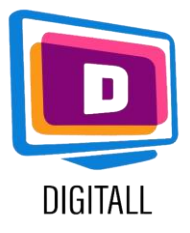

Edmodo

## Learning Platform

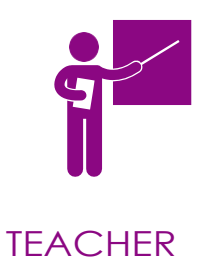

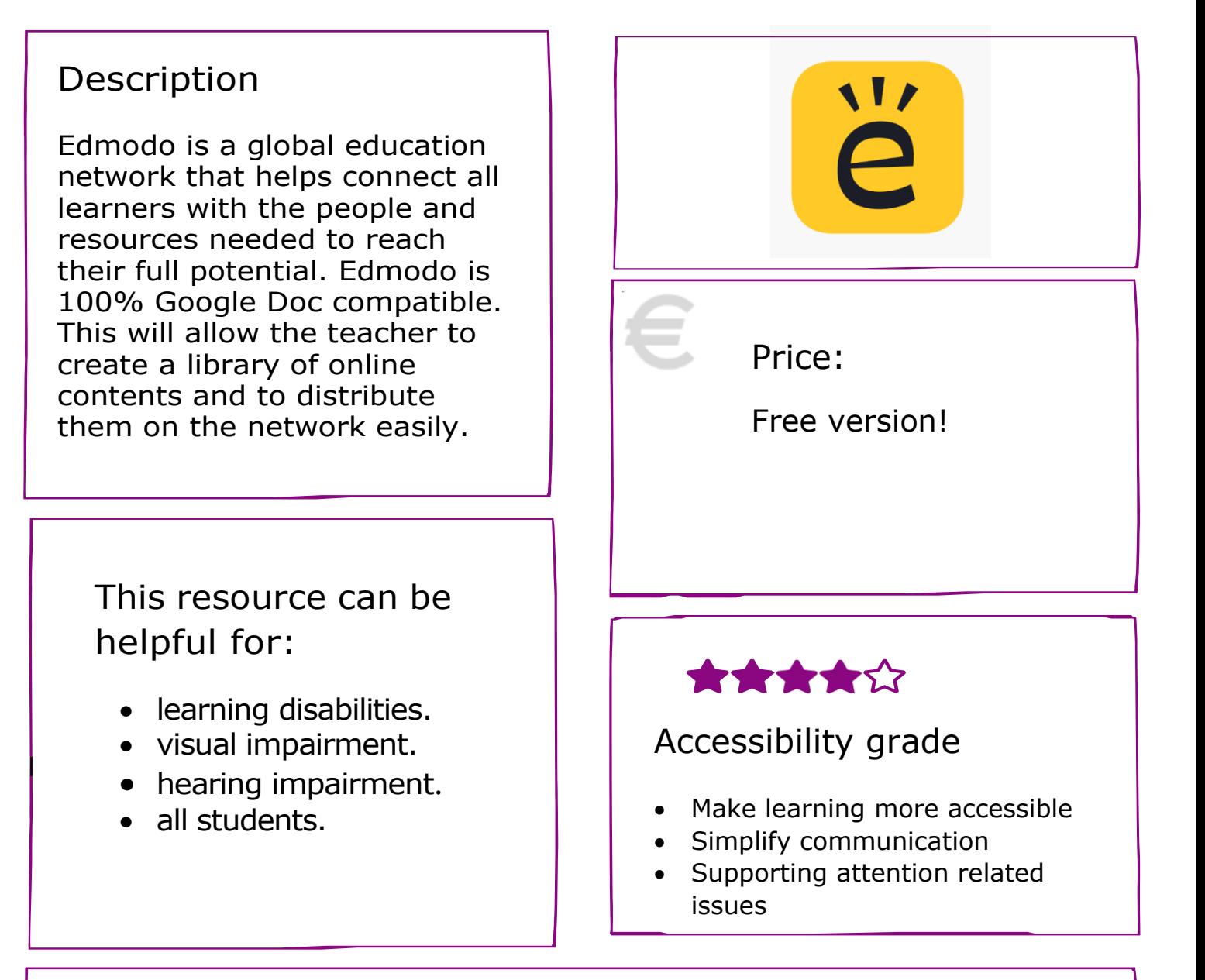

### Practical use

- For a lesson, invite your students to join your Edmodo page. On it, you can share content, offer quizzes and polls.
- Use Edmodo to motivate your students! With a Facebook-like interface, they can exchange and share their documents and information on the wall or in group conversations.

## https://new.edmodo.com/

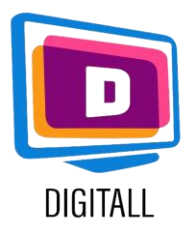

# HOW TO USE?

Create an account, create your class,  $\overline{IFACHFR}$ configure your lessons, invite learners and start a conversation.

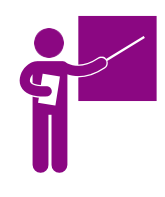

### Step 1.

Go to the link: <https://new.edmodo.com/> . Then, choose to create a teacher account with your email address. Finally, indicate the nickname you want to use on the Edmodo platform.

#### Step 2.

Invite learners by clicking on « invite ». Share the code with learners.

On the wall shared with the students, you can upload content but also propose various exercises: google form, quizzes etc ...

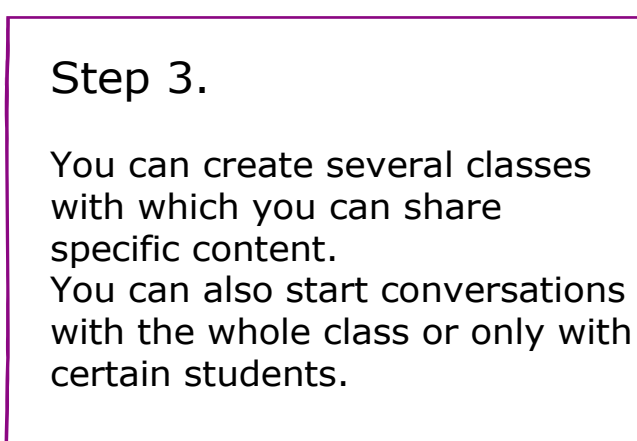

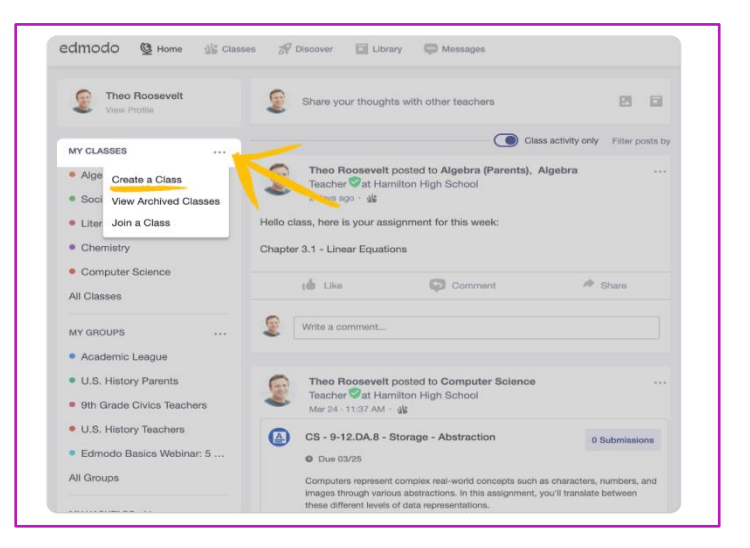

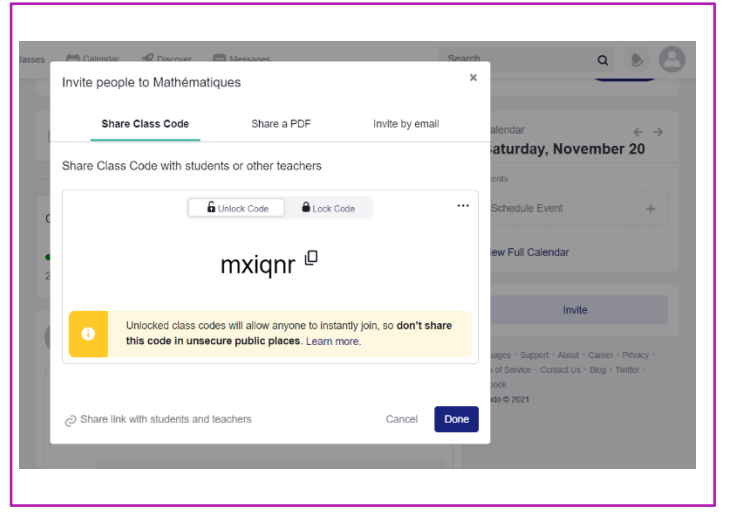

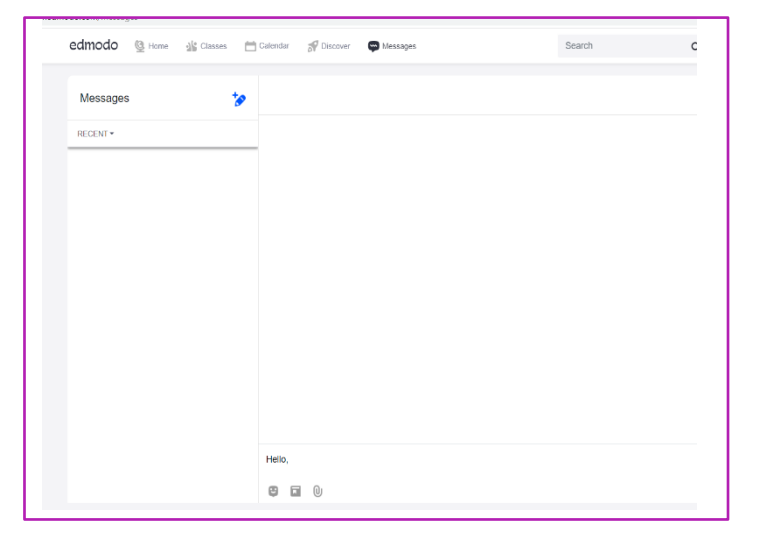

## https://new.edmodo.com/